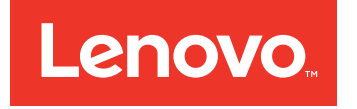

Guia de Iniciação Rápida do Lenovo Converged HX Series

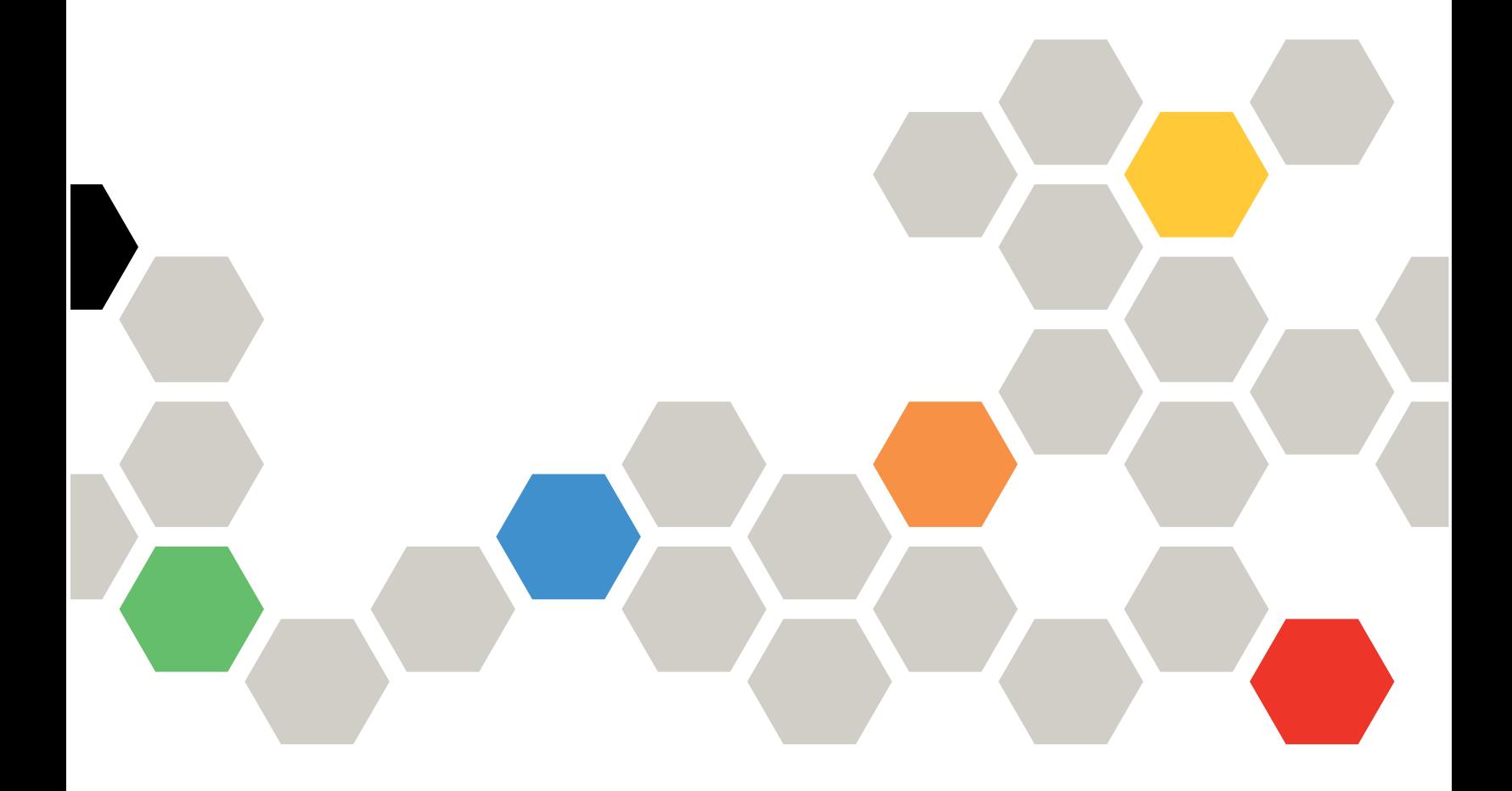

#### **Segunda Edição (junho 2016)**

#### **© Copyright Lenovo 2016.**

AVISO DE DIREITOS LIMITADOS E RESTRITOS: se dados ou software forem fornecidos de acordo com um contrato de Administração de Serviços Geral, ou "GSA", <sup>o</sup> uso, <sup>a</sup> reprodução ou <sup>a</sup> divulgação estarão sujeitos às restrições definidas no Contrato Nº GS-35F-05925.

# **Conteúdo**

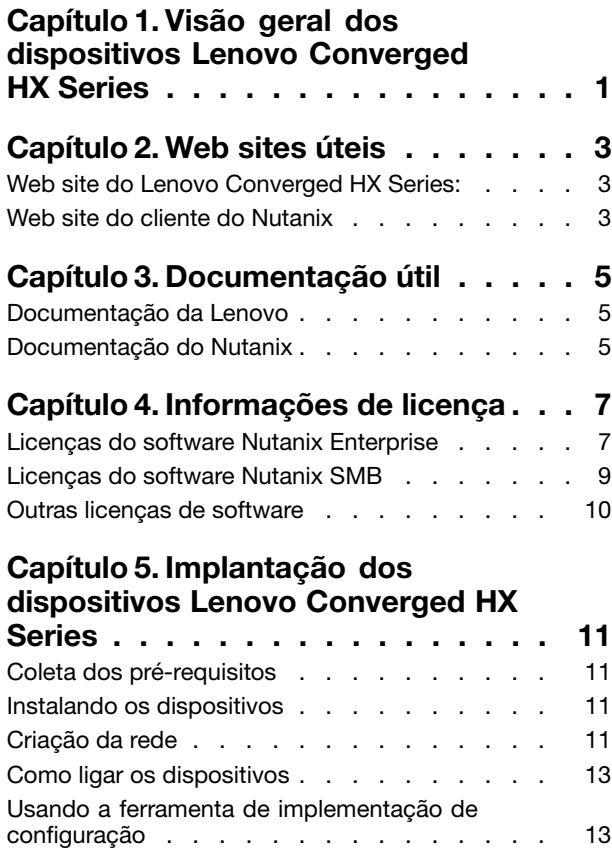

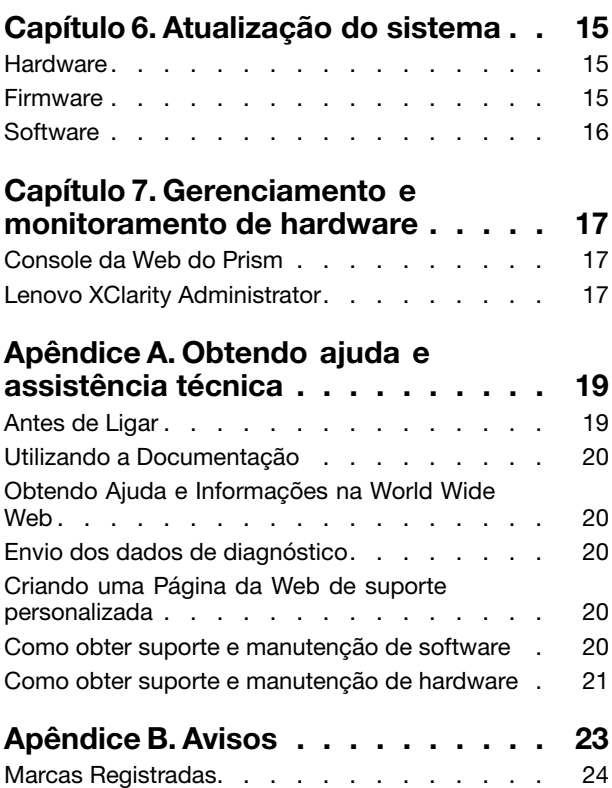

## <span id="page-4-0"></span>**Capítulo 1. Visão geral dos dispositivos Lenovo Converged HX Series**

Os dispositivos Lenovo® Converged HX Series foram desenvolvidos para ajudar a simplificar a infraestrutura de TI, reduzir custos <sup>e</sup> agilizar <sup>a</sup> valorização. Esses dispositivos hiperconvergidos da Lenovo combinam <sup>o</sup> software líder do setor de hiperconvergência da Nutanix com as plataformas empresariais da Lenovo.

Vários usos comuns para os dispositivos Lenovo Converged HX Series que possuem processadores Intel® Xeon® :

- Cargas de trabalho empresariais
- Nuvens privadas <sup>e</sup> híbridas
- Escritório remoto <sup>e</sup> filial (ROBO)
- Virtualização de servidor
- Infraestrutura da área de trabalho virtual (VDI)
- Cargas de trabalho de pequenas <sup>e</sup> médias empresas

Iniciando somente com três nós para manter baixos custos de aquisição, os dispositivos Lenovo Converged HX Series têm uma escalabilidade imensa que se adapta <sup>a</sup> suas necessidades de expansão.

Os dispositivos Lenovo Converged HX Series estão disponíveis em cinco famílias que podem ser adaptadas às suas necessidades:

- Lenovo Converged HX1000 Series: otimizado para ambientes ROBO
- Lenovo Converged HX2000 Series: otimizado para ambientes de pequenas <sup>e</sup> médias empresas
- Lenovo Converged HX3000 Series: otimizado para ambientes que usam muitos recursos de processamento
- Lenovo Converged HX5000 Series: otimizado para cargas de trabalho que consomem muito armazenamento
- Lenovo Converged HX7000 Series: otimizado para cargas de trabalho de alto desempenho

Para obter mais informações sobre as especificações do sistema <sup>e</sup> as configurações compatíveis, consulte os guias do produto dos dispositivos Lenovo Converged HX Series:

- Dispositivos com base em processador E5-2600v3 (Haswell)
	- Lenovo Converged HX3500/HX5500/HX7500: <https://lenovopress.com/lp0059>
- Dispositivos com base em processador E5-2600v4 (Broadwell)
	- Lenovo Converged HX1000 Series: [https://lenovopress.com/lp0503](http://lenovopress.com/LP0503)
	- Lenovo Converged HX2000 Series: [https://lenovopress.com/lp0504](http://lenovopress.com/LP0504)
	- Lenovo Converged HX3000 Series: [https://lenovopress.com/lp0505](http://lenovopress.com/LP0505)
	- Lenovo Converged HX5000 Series: [https://lenovopress.com/lp0506](http://lenovopress.com/LP0506)
	- Lenovo Converged HX7000 Series: [https://lenovopress.com/lp0507](http://lenovopress.com/LP0507)

# <span id="page-6-0"></span>**Capítulo 2. Web sites úteis**

Obtenha informações <sup>e</sup> suporte nos seguintes Web sites quando você estiver instalando <sup>e</sup> administrando os dispositivos Lenovo Converged HX Series.

#### **Web site do Lenovo Converged HX Series:**

Web site do Lenovo Converged HX Series: <http://www.lenovo.com/support/converged-hx-series>

Este Web site contém as informações mais recentes sobre os dispositivos Lenovo Converged HX Series, inclusive <sup>a</sup> última edição deste documento.

#### **Web site do cliente do Nutanix**

Web site do cliente do Nutanix: <http://portal.nutanix.com>

Registre-se nesse Web site para obter acesso <sup>a</sup> documentação do produto, licenças, software, patches, <sup>o</sup> banco de dados de conhecimento, recursos de pesquisa <sup>e</sup> outras informações úteis.

Caso haja problemas de registro, envie um e-mail para portal-accounts@nutanix.com. Para obter assistência de registro de emergência, entre em contato com <sup>a</sup> Nutanix pelo número de telefone do seu país ou região listado em:

<http://www.nutanix.com/support/phone-numbers>

# <span id="page-8-0"></span>**Capítulo 3. Documentação útil**

Este capítulo descreve documentos úteis além deste Guia de Início Rápido. Todos os documentos úteis estão disponíveis na Internet.

#### **Documentação da Lenovo**

A tabela <sup>a</sup> seguir apresenta documentos da Lenovo que podem ser úteis para <sup>a</sup> instalação <sup>e</sup> <sup>a</sup> administração. Para obter <sup>o</sup> documento de que precisa, acesse:

<http://www.lenovo.com/support/converged-hx-series>

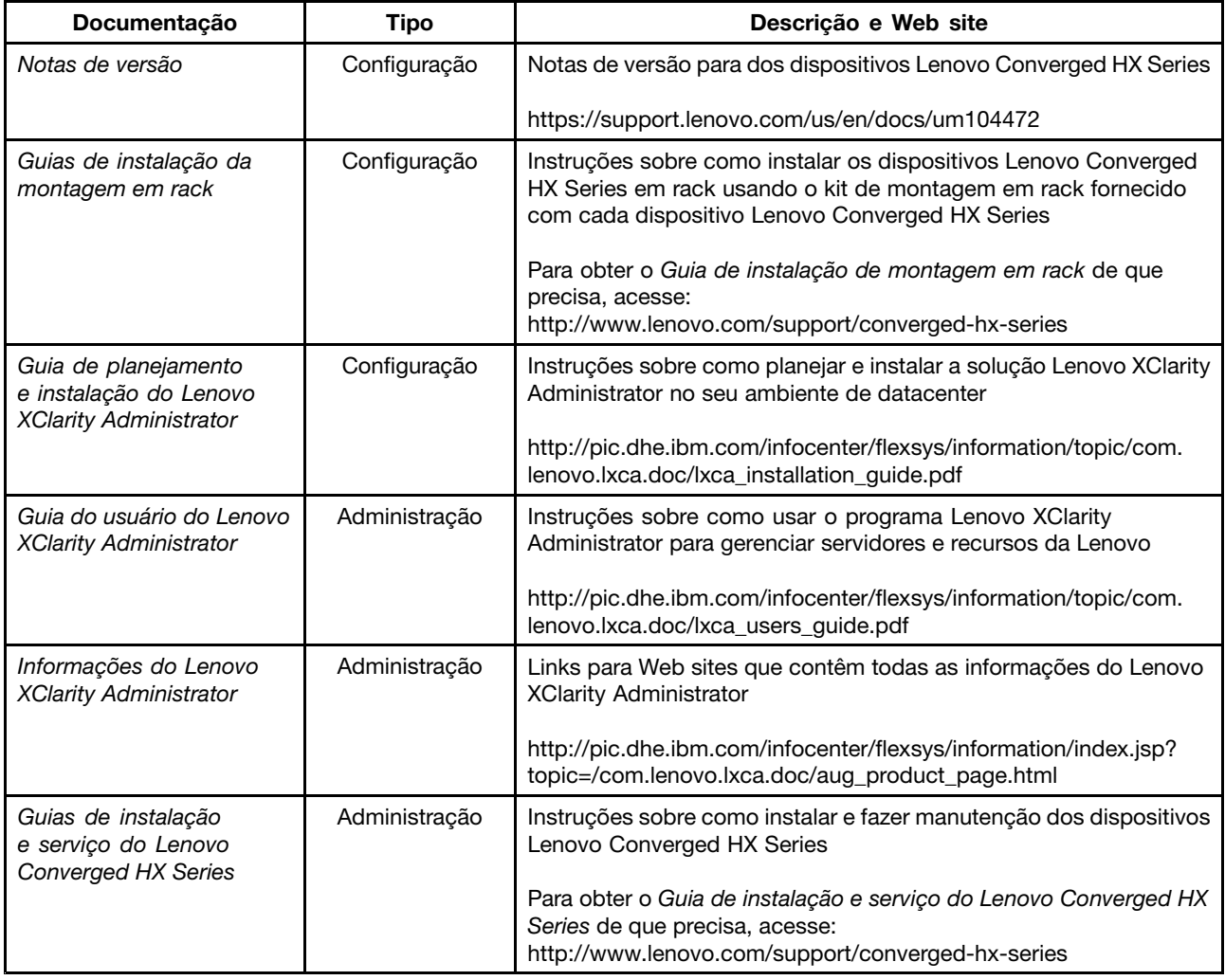

### **Documentação do Nutanix**

A tabela <sup>a</sup> seguir apresenta documentos do Nutanix que podem ser úteis para <sup>a</sup> instalação <sup>e</sup> <sup>a</sup> administração.

Para obter <sup>o</sup> documento necessário, acesse <https://portal.nutanix.com/#/page/docs>. Nas caixas de lista suspensa de filtro, selecione <sup>o</sup> tipo de software, <sup>a</sup> versão (4.5 ou posterior) <sup>e</sup> <sup>a</sup> plataforma corretos <sup>e</sup> localize <sup>o</sup> documento por nome.

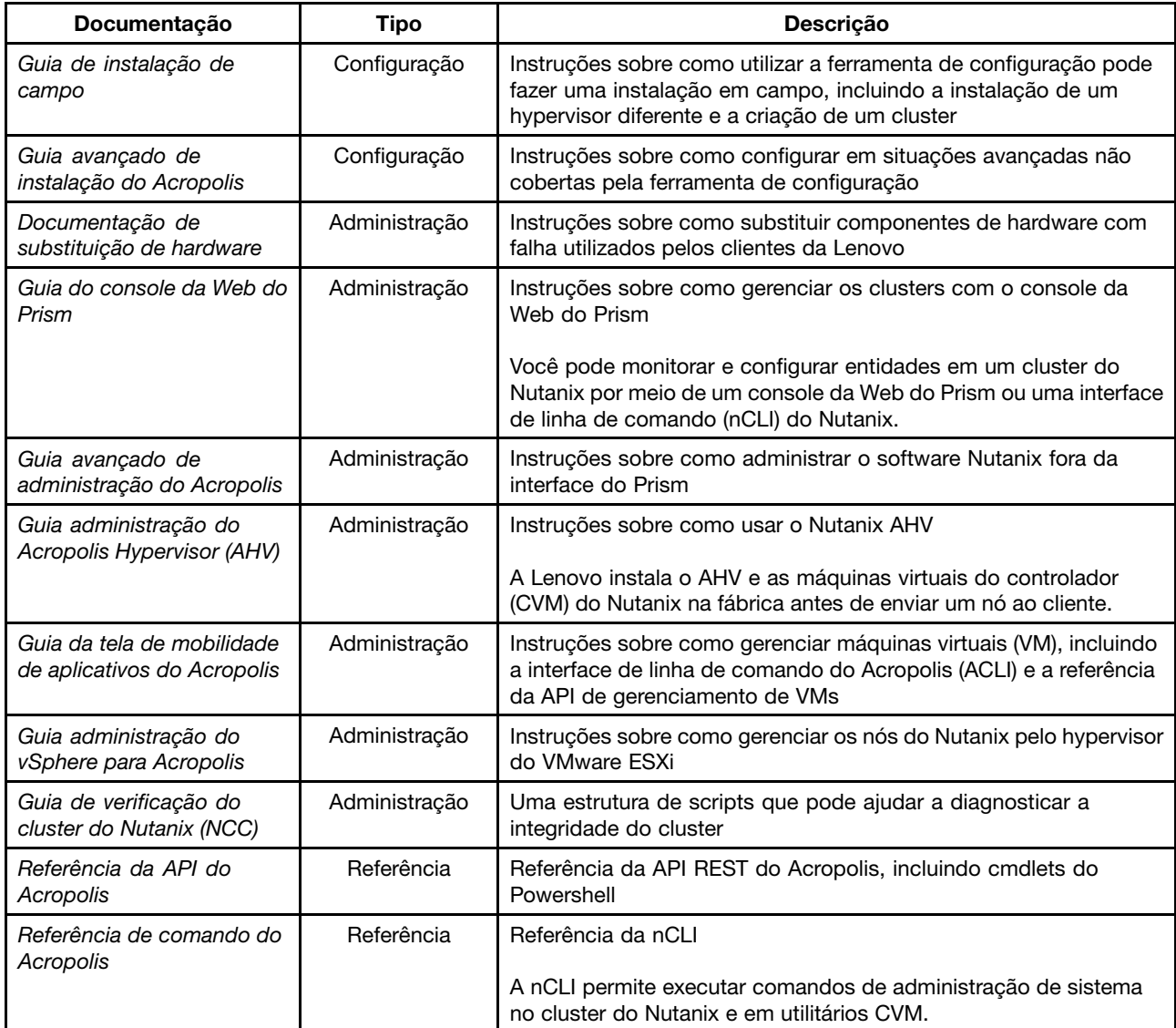

# <span id="page-10-0"></span>**Capítulo 4. Informações de licença**

Este capítulo fornece informações sobre licença de software dos dispositivos Lenovo Converged HX Series.

#### **Licenças do software Nutanix Enterprise**

Os dispositivos Lenovo Converged HX Series para Enterprise são adquiridos com uma das seguintes licenças do software Nutanix:

- Starter
- •Pro
- Ultimate

Os dispositivos Lenovo Converged HX Series chegam de fábrica com uma licença Starter padrão. Essa licença dura seis anos <sup>a</sup> contar da data de fabricação <sup>e</sup> não requer registro no Web site do cliente do Nutanix.

As licenças Pro <sup>e</sup> Ultimate exigem <sup>o</sup> download de um arquivo de licença no Web site do cliente do Nutanix, em <http://portal.nutanix.com>, <sup>e</sup> <sup>a</sup> instalação dele no cluster. Ao incluir nós adicionais, gere novamente <sup>e</sup> reinstale <sup>o</sup> arquivo de licença no cluster. O Web site do cliente do Nutanix contém informações sobre os tipos <sup>e</sup> as datas de validade de licença.

Para recuperar, instalar <sup>e</sup> gerenciar as licenças de cluster, consulte <sup>a</sup> seção "Gerenciamento de licenças" no Guia do console da Web do Prism. Para obter <sup>o</sup> Guia do console da Web do Prism, consulte ["Documentação](#page-8-0) do [Nutanix"](#page-8-0) na página [5](#page-8-0).

As tabelas <sup>a</sup> seguir listam os recursos das licenças Starter, Pro <sup>e</sup> Ultimate.

| Principais recursos de serviço<br>de dados                 | <b>Starter</b> | Pro       | <b>Ultimate</b>  |
|------------------------------------------------------------|----------------|-----------|------------------|
| Tamanho do cluster                                         | 12 nós         | Ilimitada | <b>Ilimitada</b> |
| Clusters heterogêneos                                      |                |           |                  |
| Instantâneos e clones da VM                                |                |           |                  |
| Camadas de dados                                           |                |           |                  |
| Compactação sequencial                                     |                |           |                  |
| Eliminação sequencial de dados<br>duplicados de desempenho |                |           |                  |
| Compactação de MapReduce                                   |                |           |                  |
| Eliminação de dados duplicados<br>de MapReduce             |                |           |                  |
| EC-X                                                       |                |           |                  |
| Rotação da VM                                              |                |           |                  |

Tabela 1. Comparação de disponibilidade dos principais recursos de serviço de dados

Tabela 2. Comparação de disponibilidade dos recursos de resiliência de infraestrutura

| Recursos de resiliência de<br>infraestrutura | <b>Starter</b> | Pro          | <b>Ultimate</b> |
|----------------------------------------------|----------------|--------------|-----------------|
| Redundância do caminho de<br>dados           |                |              |                 |
| Fator de redundância ajustável               | Dois           | Dois ou três | Dois ou três    |
| Disponibilidade de domínios                  |                |              |                 |

Tabela 3. Comparação de disponibilidade dos recursos de proteção de dados

| Recursos de proteção de dados                                                 | <b>Starter</b> | Pro | <b>Ultimate</b> |
|-------------------------------------------------------------------------------|----------------|-----|-----------------|
| Replicação e recuperação de<br>desastres 1-1                                  |                |     |                 |
| Replicação e recuperação de<br>desastres bidirecionais                        |                |     |                 |
| Expansão ou redução do cluster<br>on-line                                     |                |     |                 |
| Integração de Volume Shadow<br>Copy Service (VSS)                             |                |     |                 |
| Fluxo de hora                                                                 |                |     |                 |
| Conexão de nuvem                                                              |                |     |                 |
| Recuperação de desastres de<br>vários sites (1 para muitos, muitos<br>para 1) |                |     |                 |
| Disponibilidade do Metro                                                      |                |     |                 |

Tabela 4. Comparação de disponibilidade dos recursos de segurança

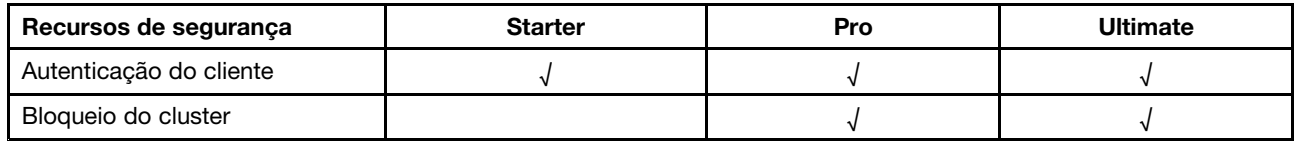

Tabela 5. Comparação de disponibilidade dos recursos de gerenciamento <sup>e</sup> de análise

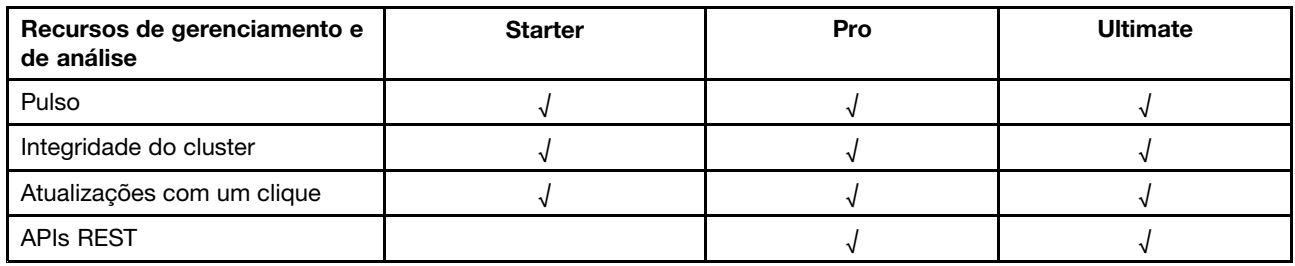

<span id="page-12-0"></span>Tabela 6. Comparação de disponibilidade dos recursos de virtualização

| Recursos de virtualização      | <b>Starter</b> | Pro | <b>Ultimate</b> |
|--------------------------------|----------------|-----|-----------------|
| Suporte para vSphere           |                |     |                 |
| Hypervisor Acropolis integrado |                |     |                 |
| Operações de VM                |                |     |                 |
| Posicionamento de VM           |                |     |                 |
| Alta disponibilidade de VM     |                |     |                 |

#### **Licenças do software Nutanix SMB**

Os dispositivos Lenovo Converged HX Series 2000 para SMB chegam de fábrica com <sup>a</sup> licença do software XPRESS Nutanix. Essa licença dura seis anos <sup>a</sup> contar da data de fabricação <sup>e</sup> não requer registro no Web site do cliente do Nutanix. O Web site do cliente do Nutanix contém informações sobre os tipos <sup>e</sup> as datas de validade de licença.

Ao incluir nós adicionais, gere novamente <sup>e</sup> reinstale <sup>o</sup> arquivo de licença no cluster. Para recuperar, instalar <sup>e</sup> gerenciar as licenças de cluster, consulte <sup>a</sup> seção "Gerenciamento de licenças" no Guia do console da Web do Prism. Para obter <sup>o</sup> Guia do console da Web do Prism, consulte ["Documentação](#page-8-0) do Nutanix" na página [5](#page-8-0).

As tabelas <sup>a</sup> seguir listam recursos da licença do XPRESS.

| Principais recursos de serviço da infraestrutura | <b>XPRESS</b> |  |
|--------------------------------------------------|---------------|--|
| Tamanho máximo do cluster                        | 4 nós         |  |
| Número máximo de clusters                        |               |  |
| Expansão e redução do cluster on-line            |               |  |
| Camadas de dados                                 |               |  |
| Modo de flash da VM (rotação)                    |               |  |

Tabela 7. Principais recursos de serviço da infraestrutura

Tabela 8. Recursos de eficiência de espaço

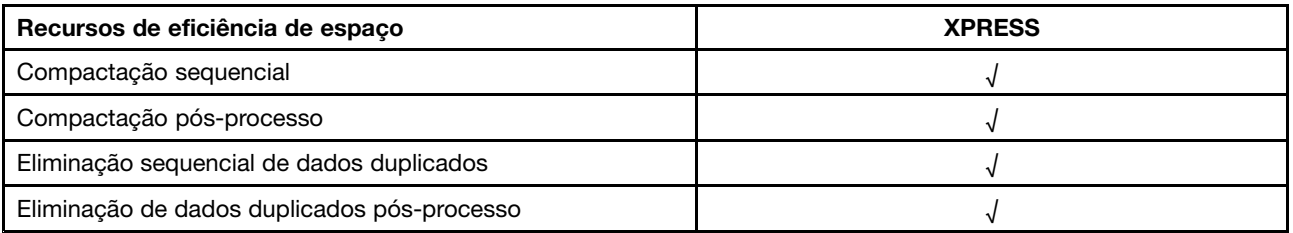

Tabela 9. Recursos de resiliência de infraestrutura

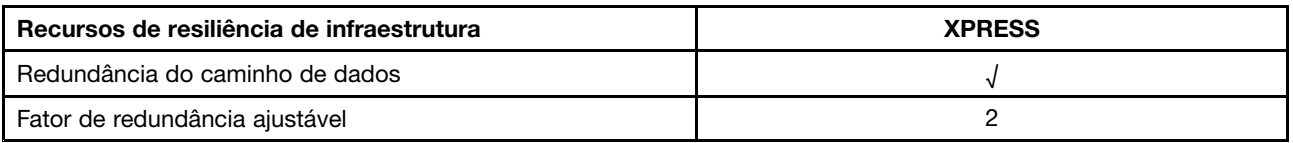

<span id="page-13-0"></span>Tabela 10. Recursos de proteção de dados

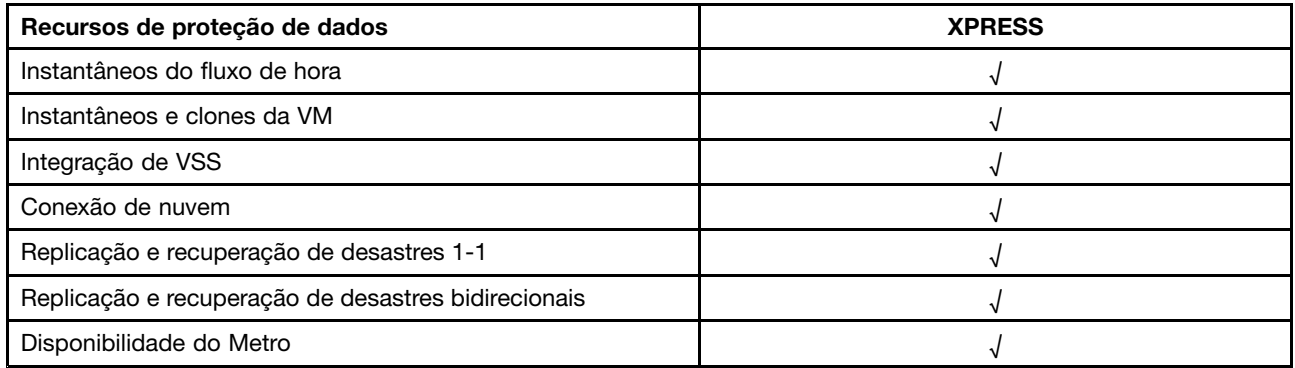

Tabela 11. Recursos de gerenciamento <sup>e</sup> de análise

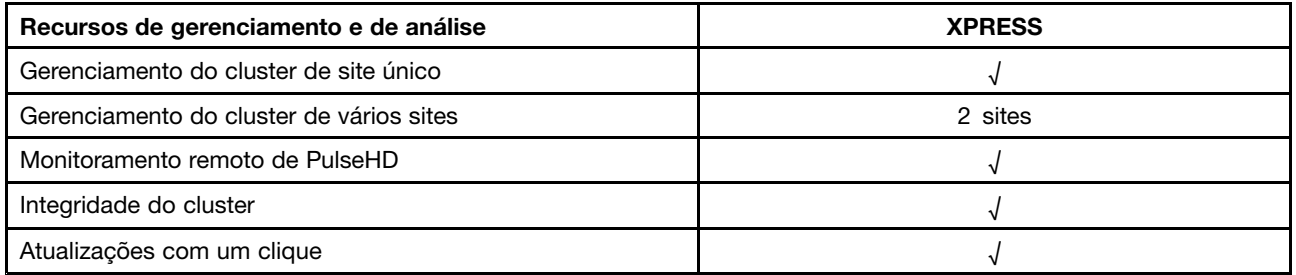

#### Tabela 12. Recursos de virtualização

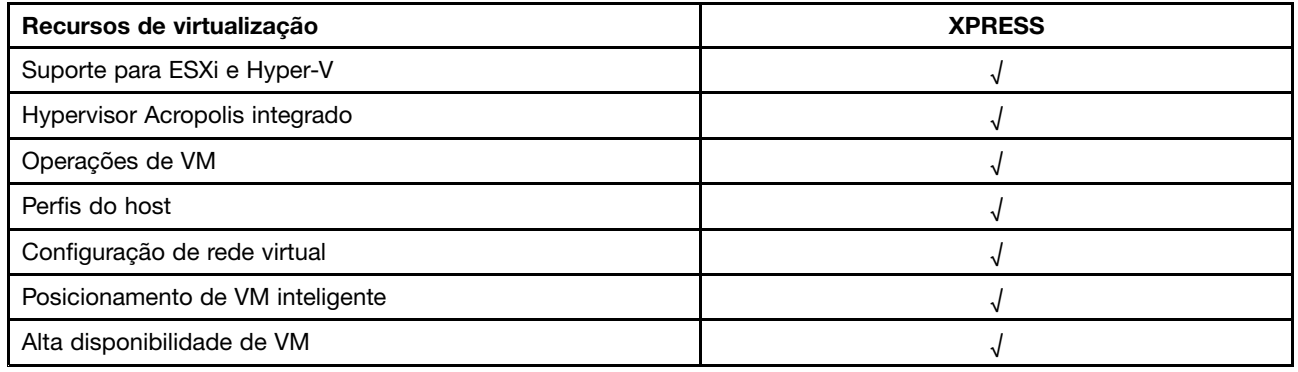

#### **Outras licenças de software**

Para iniciar outro software nos dispositivos Lenovo Converged HX Series, verifique se <sup>o</sup> software tem as licenças apropriadas. Por exemplo, se você optar por usar <sup>o</sup> hypervisor do VMware ESXi no cluster, precisará obter as licenças apropriadas da VMware. Observe que <sup>o</sup> Nutanix AHV não precisa de nenhuma licença adicional.

### <span id="page-14-0"></span>**Capítulo 5. Implantação dos dispositivos Lenovo Converged HX Series**

A equipe de serviços profissionais da Lenovo <sup>e</sup> seus parceiros implantam os dispositivos Lenovo Converged HX Series seguindo as práticas recomendadas. Este capítulo fornece uma visão geral das considerações, opções <sup>e</sup> etapas de implantação envolvidas na instalação <sup>e</sup> na criação de um cluster dos dispositivos Lenovo Converged HX Series.

A implantação de um cluster requer as seguintes etapas:

- 1. Coleta dos pré-requisitos
- 2. Instalando os dispositivos
- 3. Criação da rede
- 4. Como ligar os dispositivos
- 5. Usando <sup>a</sup> ferramenta de implementação de configuração

#### **Coleta dos pré-requisitos**

É responsabilidade do cliente cumprir os seguintes pré-requisitos de hardware <sup>e</sup> software:

- Um comutador no topo do rack (TOR) de 1 GbE para conexão ao módulo integrado de gerenciamento (IMM)
- Dois comutadores TOR de 10 GbE
- Licenças da VMware (se necessário)

Além disso, verifique se <sup>o</sup> dispositivo está conectado <sup>a</sup> uma fonte de alimentação CA (dois cabos de alimentação por dispositivo) <sup>e</sup> em um ambiente de refrigeração apropriado.

#### **Instalando os dispositivos**

Para instalar os dispositivos, faça <sup>o</sup> seguinte:

- 1. Desembale os dispositivos <sup>e</sup> verifique se todos os componentes, como unidades, fontes de alimentação <sup>e</sup> ventiladores, estão corretamente encaixados <sup>e</sup> não foram deslocados ou danificados durante <sup>o</sup> envio.
- 2. Cada dispositivo é fornecido com um kit de montagem em rack. Se os dispositivos não estiverem em um rack, consulte <sup>o</sup> Guia de instalação da montagem em rack <sup>e</sup> instale os servidores no rack usando o kit de montagem em rack. Para obter o Guia de instalação da montagem em rack, consulte ["Documentação](#page-8-0) da Lenovo" na página [5](#page-8-0).
- 3. Conecte as duas fontes de alimentação redundantes em cada dispositivo às unidades de distribuição de energia montadas em rack.

**Nota:** A equipe de serviços profissionais da Lenovo também pode ajudar com <sup>a</sup> instalação correta.

#### **Criação da rede**

Cada dispositivo Lenovo Converged HX Series contém uma ou duas placas de interface de rede de 10 GbE de porta dupla, bem como portas de 1 GbE integradas. O software Nutanix configurar os hypervisors para que todas as portas de rede no dispositivo (10 GbE <sup>e</sup> 1 GbE) sejam associadas. Todo <sup>o</sup> gerenciamento de VM do hypervisor deve utilizar <sup>a</sup> mesma rede de 10 GbE.

Recomenda-se que dois comutadores TOR sejam utilizados para redundância. A segunda placa de interface de rede oferece desempenho aprimorado <sup>e</sup> um nível adicional de redundância caso uma das placas de interface de rede falhe.

Para criar <sup>a</sup> rede dos dispositivos, faça <sup>o</sup> seguinte:

- 1. Instale <sup>e</sup> ligue os dois comutadores TOR de 10 GbE. Os comutadores devem ser interconectados utilizando InterSwitch Links (ISLs).
- 2. Conecte cada comutador de 10 GbE a cada porta de rede de 10 GbE no dispositivo. Para n dispositivos (<sup>n</sup> representa <sup>a</sup> quantidade), 2n ou 4n cabos são necessários dependendo do número de placas de interface de rede.
- 3. Instale <sup>e</sup> ligue <sup>o</sup> comutador TOR de 1 GbE.
- 4. Conecte <sup>o</sup> comutador de 1 GbE à porta dedicada de IMM em cada dispositivo, um cabo de 1 GbE para cada um deles.

**ISL** <u>TELEPHEE</u>

As ilustrações <sup>a</sup> seguir mostram como criar conectividade de rede em várias situações:

Figura 1. Rede para quatro dispositivos, cada um com uma placa de interface de rede conectada <sup>a</sup> dois comutadores TOR de 10 GbE

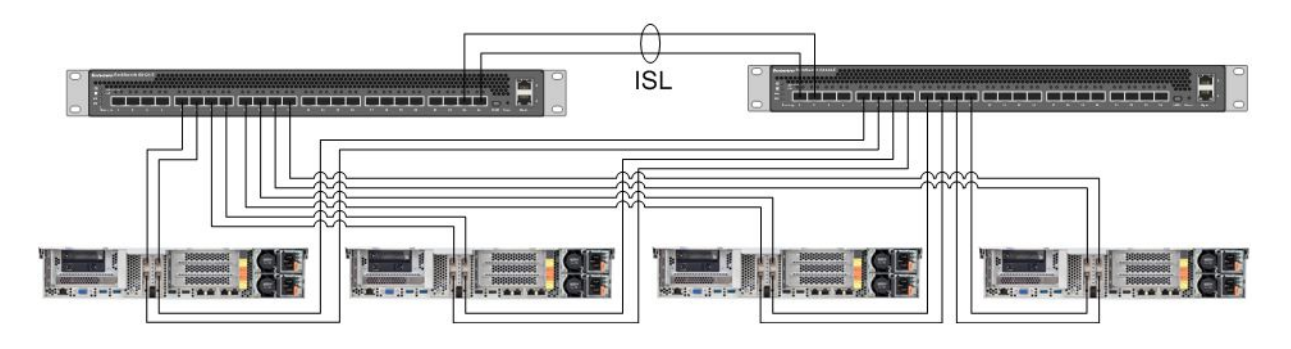

Figura 2. Rede para quatro dispositivos, cada um com duas placas de interface de rede conectadas <sup>a</sup> dois comutadores TOR de 10 GbE

<span id="page-16-0"></span>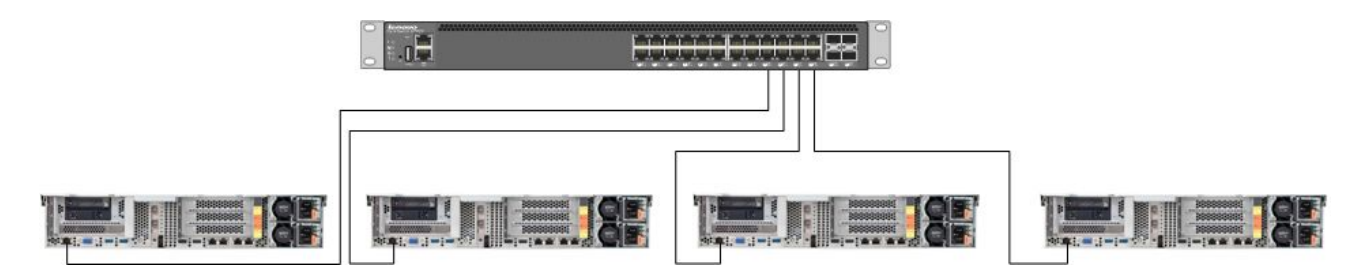

Figura 3. Rede para <sup>a</sup> porta dedicada de IMM conectada ao comutador TOR de 1 GbE

Como todas as portas de rede são associadas, cada dispositivo precisa de apenas dois endereços IP de rede: um para <sup>o</sup> hypervisor <sup>e</sup> um para <sup>o</sup> Nutanix CVM. Todos esses endereços devem estar na mesma sub-rede.

Além disso, <sup>a</sup> porta de IMM precisa de um endereço de rede. Esse endereço pode estar na mesma sub-rede das portas associadas ou em uma sub-rede completamente diferente dependendo dos requisitos do cliente. Uma vantagem de portas de IMM na mesma rede é que <sup>a</sup> VM de gerenciamento de hardware do Lenovo XClarity Administrator pode ser executada no cluster do ESXi em vez de em um servidor separado conectado ao comutador de rede de 1 GbE para as portas de IMM.

#### **Como ligar os dispositivos**

Depois de concluir <sup>a</sup> instalação do hardware <sup>e</sup> <sup>o</sup> cabeamento, ligue os dispositivos Lenovo Converged HX Series.

O software Nutanix, incluindo <sup>o</sup> AHV, é pré-instalado nos dispositivos. Os dispositivos inicializarão um hypervisor <sup>e</sup> uma linha de comando está disponível no console. A senha raiz padrão do hypervisor é nutanix/4u.

#### **Usando <sup>a</sup> ferramenta de implementação de configuração**

A forma melhor <sup>e</sup> mais comum de configurar <sup>e</sup> implantar um cluster do Nutanix é utilizar <sup>a</sup> ferramenta de configuração. Consulte <sup>o</sup> capítulo 2 no Guia de instalação em campo para obter mais detalhes. Para obter <sup>o</sup> Guia de instalação em campo, consulte ["Documentação](#page-8-0) do Nutanix" na página [5](#page-8-0).

A Lenovo instala <sup>o</sup> AHV <sup>e</sup> <sup>o</sup> CVM na fábrica antes de enviar um nó ao cliente. A ferramenta de configuração é utilizada para implantar um cluster <sup>e</sup> requer os pré-requisitos <sup>a</sup> seguir:

- Endereço MAC de cada nó para verificar os nós descobertos pela ferramenta de configuração
- Endereço IP, máscara de rede <sup>e</sup> gateway de cada nó <sup>a</sup> ser implantado
- Endereço IP, máscara de rede <sup>e</sup> gateway de cada CVM em cada nó (devem estar na mesma sub-rede do nó).
- Endereço IP, máscara de rede <sup>e</sup> gateway do IMM em cada nó (podem estar na mesma sub-rede ou em uma sub-rede diferente do nó).
- Endereço IP <sup>e</sup> nome do cluster (devem estar na mesma sub-rede do CVM).

Por exemplo, para implantar quatro nós, são necessários 17 endereços IP no total.

Além de isso, é possível utilizar <sup>a</sup> ferramenta de configuração para alterar <sup>o</sup> hypervisor nos nós. A imagem ISO de cada hypervisor é um pré-requisito obrigatório que deve ser cumprido antes de iniciar <sup>a</sup> ferramenta de configuração. Acesse <sup>o</sup> Web site oficial para fazer download da imagem ISO do hypervisor compatível de que você precisa:

- Web site de download do ESXi 5.5 U2: <https://www-947.ibm.com/support/entry/portal/docdisplay?lndocid=migr-5097258>
- Web site de download do ESXi 5.5 U3: [https://my.vmware.com/web/vmware/info/slug/datacenter\\_cloud\\_infrastructure/](https://my.vmware.com/web/vmware/info/slug/datacenter_cloud_infrastructure/vmware_vsphere/5_5#custom_iso) [vmware\\_vsphere/5\\_5#custom\\_iso](https://my.vmware.com/web/vmware/info/slug/datacenter_cloud_infrastructure/vmware_vsphere/5_5#custom_iso)
- Web site de download do ESXi 6.0 U1: [https://my.vmware.com/web/vmware/info/slug/datacenter\\_cloud\\_infrastructure/](https://my.vmware.com/web/vmware/info/slug/datacenter_cloud_infrastructure/vmware_vsphere/6_0#custom_iso) [vmware\\_vsphere/6\\_0#custom\\_iso](https://my.vmware.com/web/vmware/info/slug/datacenter_cloud_infrastructure/vmware_vsphere/6_0#custom_iso)

Depois da criação do cluster, <sup>a</sup> próxima etapa é criar pools de armazenamento <sup>e</sup> implantar VMs. Consulte <sup>o</sup> Guia do console da Web do Prism para obter mais informações. Para obter <sup>o</sup> Guia do console da Web do Prism, consulte ["Documentação](#page-8-0) do Nutanix" na página [5](#page-8-0).

Para instalar <sup>o</sup> Lenovo XClarity Administrator, consulte <sup>o</sup> Guia de planejamento <sup>e</sup> instalação do Lenovo XClarity Administrator para obter mais informações. Para obter <sup>o</sup> Guia de planejamento <sup>e</sup> instalação do Lenovo XClarity Administrator, consulte ["Documentação](#page-8-0) da Lenovo" na página [5](#page-8-0).

# <span id="page-18-0"></span>**Capítulo 6. Atualização do sistema**

Os dispositivos Lenovo Converged HX Series contêm vários componentes diferentes que podem ser atualizados. Para fazer <sup>a</sup> manutenção dos dispositivos Lenovo Converged HX Series, substitua <sup>o</sup> hardware e atualize o determinados firmwares e softwares.

#### **Hardware**

O hardware para <sup>o</sup> Lenovo Converged HX Series não pode ser atualizado <sup>e</sup> é finalizado no momento de configuração <sup>e</sup> solicitação.

É possível substituir <sup>o</sup> hardware que não está funcionando. Consulte <sup>o</sup> Guia de instalação <sup>e</sup> serviço do Lenovo Converged HX Series para obter mais detalhes. Para obter esse guia, consulte ["Documentação](#page-8-0) da Lenovo" na [página](#page-8-0) [5](#page-8-0).

#### **Firmware**

**Nota:** O firmware de disco não pode ser atualizado com <sup>o</sup> Prism <sup>e</sup> deve ser feito com <sup>o</sup> Lenovo XClarity Administrator.

Você pode atualizar <sup>o</sup> seguinte firmware:

- Unidades de estado sólido (SSDs) frontais
- Unidades de disco rígido (HDDs) frontais
- IMM (Integrated Management Module)
- Placas de interface de rede (NICs)
- Adaptadores de barramento de host (HBAs)
- Unified Extensible Firmware Interface (UEFI)

Recomenda-se usar <sup>o</sup> Lenovo XClarity Administrator para atualizar versões do firmware, <sup>o</sup> que facilita <sup>a</sup> tarefa de monitorar <sup>e</sup> atualizar <sup>o</sup> firmware. Você também pode atualizar <sup>o</sup> firmware fora da faixa utilizando <sup>o</sup> console do IMM ou executando um carregamento de imagem virtual de um SO apropriado <sup>e</sup> então executando os scripts de atualização do firmware para concluir <sup>a</sup> atualização.

Para atualizar nós em rotação, faça <sup>o</sup> seguinte:

- 1. Desligue as VMs convidadas ou mova-as para outros nós no cluster.
- 2. Pare o CVM.
- 3. Coloque <sup>o</sup> hypervisor no modo de manutenção.
- 4. Se necessário, carregue uma imagem virtual <sup>e</sup> reinicie <sup>o</sup> nó no sistema operacional para <sup>a</sup> atualização.
- 5. Aplique <sup>a</sup> atualização do firmware pelo Lenovo XClarity Administrator ou pelo firmware do console remoto.
- 6. Reinicie o servidor se necessário.
- 7. Retire <sup>o</sup> hypervisor do modo de manutenção.
- 8. Inicie o CVM.

Para atualizar ao mesmo tempo todos os nós em um cluster, primeiro pare <sup>o</sup> cluster, execute <sup>a</sup> atualização e, então, inicie <sup>o</sup> cluster. Recomenda-se primeiro atualizar um nó para garantir que não haja nenhum problema imprevisto antes de executar <sup>a</sup> atualização nos outros nós.

<span id="page-19-0"></span>Consulte <sup>o</sup> capítulo "Procedimentos comuns" na Documentação de substituição de hardware para obter mais detalhes sobre como parar <sup>e</sup> iniciar um nó ou <sup>o</sup> cluster. Para obter <sup>a</sup> Documentação de substituição de hardware, consulte ["Documentação](#page-8-0) do Nutanix" na página [5](#page-8-0).

#### **Software**

Você pode atualizar <sup>o</sup> seguinte software:

- Software Acropolis (NOS)
- Acropolis Hypervisor (AHV)
- Nutanix Cluster Check (NCC)
- ESXi, mas apenas usando pacotes de atualização off-line. As versões principais ou secundárias precisam ser atualizadas usando o VMware vCenter

Para atualizar <sup>o</sup> software mencionado acima com <sup>o</sup> console da Web do Prism, consulte "Atualizações de software e firmware", no capítulo 2 do Guia do console da Web do Prism. Para obter o Guia do console da Web do Prism, consulte ["Documentação](#page-8-0) do Nutanix" na página [5](#page-8-0).

## <span id="page-20-0"></span>**Capítulo 7. Gerenciamento <sup>e</sup> monitoramento de hardware**

Este capítulo contém informações sobre gerenciamento <sup>e</sup> monitoramento de hardware com <sup>o</sup> console da Web do Prism <sup>e</sup> <sup>o</sup> Lenovo XClarity Administrator, respectivamente.

#### **Console da Web do Prism**

O console da Web do Prism fornece uma ampla gama de verificações de integridade do cluster, incluindo VMs, desempenho, eventos <sup>e</sup> alertas. Deve ser <sup>a</sup> interface do usuário principal para monitorar um cluster dos dispositivos Lenovo Converged HX Series. Para utilizar <sup>o</sup> Prism, consulte os seguintes capítulos do Guia do console da Web do Prism:

- Monitoramento de alertas e eventos
- Gerenciamento de integridade
- Monitoramento de desempenho
- Gerenciamento de máquinas virtuais

Para obter <sup>o</sup> Guia do console da Web do Prism, consulte ["Documentação](#page-8-0) do Nutanix" na página [5](#page-8-0).

#### **Lenovo XClarity Administrator**

O Lenovo XClarity Administrator fornece uma ampla gama de funções de gerenciamento de hardware <sup>e</sup> pode verificar alertas em nós, além de atualizar <sup>o</sup> firmware. Observe que <sup>o</sup> Lenovo XClarity Administrator não pode instalar sistemas operacionais. Para usar <sup>o</sup> Lenovo XClarity Administrator, consulte os seguintes capítulos do Guia do usuário do Lenovo XClarity Administrator para obter mais informações.

- Gerenciando servidores
- Atualização de firmware em endpoints gerenciados
- Trabalhando com alertas
- Trabalhando com eventos

Para obter <sup>o</sup> Guia do usuário do Lenovo XClarity Administrator, consulte ["Documentação](#page-8-0) da Lenovo" na [página](#page-8-0) [5](#page-8-0).

# <span id="page-22-0"></span>**Apêndice A. Obtendo ajuda <sup>e</sup> assistência técnica**

Se precisar de ajuda, serviços, assistência técnica ou mais informações sobre produtos da Lenovo, você poderá encontrar uma ampla variedade de fontes de informação que <sup>a</sup> Lenovo disponibiliza para ajudá-lo.

Obtenha informações adicionais sobre <sup>a</sup> Lenovo <sup>e</sup> nossos produtos, <sup>e</sup> determine <sup>o</sup> que fazer se ocorrer algum problema com seu sistema da Lenovo ou dispositivo opcional.

### **Antes de Ligar**

Antes de ligar, certifique-se de ter seguido estas etapas para tentar resolver <sup>o</sup> problema sozinho.

Se você acredita que precisa do serviço de garantia para seu produto Lenovo, os técnicos de serviços podem ajudá-lo com eficiência caso você se prepare antes de ligar.

- Verifique se todos os cabos foram devidamente conectados.
- Verifique se <sup>o</sup> sistema <sup>e</sup> os dispositivos opcionais estão ativados.
- Verifique se há software, firmware <sup>e</sup> drivers de dispositivo do sistema operacional atualizados para seu produto Lenovo. Os termos <sup>e</sup> condições da Garantia Lenovo indicam que você, <sup>o</sup> proprietário do produto Lenovo, é responsável pela manutenção <sup>e</sup> atualização de todos os softwares <sup>e</sup> firmwares do produto (a menos que ele seja coberto por um contrato de manutenção adicional). Seu técnico de serviço solicitará que você faça upgrade do software <sup>e</sup> firmware se <sup>o</sup> problema tiver uma solução documentada dentro de um upgrade do software.
- Para verificar informações para ajudar você <sup>a</sup> resolver <sup>o</sup> problema, acesse <http://www.lenovo.com/support/converged-hx-series>
- Reúna as informações <sup>a</sup> seguir para serem fornecidas ao técnico de serviço. Esses dados ajudarão <sup>o</sup> técnico <sup>a</sup> fornecer rapidamente uma solução para <sup>o</sup> seu problema <sup>e</sup> <sup>a</sup> assegurar que você receba <sup>o</sup> nível de serviço que contratou. Mencione que esse é um dispositivo Lenovo Converged HX Series.
	- Números de contrato do acordo de Manutenção de Hardware <sup>e</sup> Software, se aplicável
	- Tipo de número da máquina (5462 para Lenovo Converged HX Series)
	- Número do modelo
	- Número de série
	- Níveis atuais de UEFI e de firmware do sistema
	- Outras informações pertinentes, como mensagem de erro <sup>e</sup> logs
- Envie uma solicitação de serviço eletrônica em [http://www.ibm.com/support/entry/portal/Open\\_service\\_request](http://www.ibm.com/support/entry/portal/Open_service_request) para disponibilizar as informações pertinentes aos técnicos de serviço. Assim que você concluir essa ação, os técnicos de serviço da IBM poderão começar <sup>a</sup> trabalhar para encontrar uma solução.

Você pode resolver muitos problemas sem assistência externa, seguindo os procedimentos de resolução de problemas que <sup>a</sup> Lenovo fornece na ajuda on-line ou na documentação fornecida com <sup>o</sup> produto Lenovo. A documentação fornecida com <sup>o</sup> produto Lenovo também descreve os testes de diagnóstico que podem ser executados. Os documentos da maioria dos sistemas, sistemas operacionais <sup>e</sup> programas contêm procedimentos para solução de problemas <sup>e</sup> explicações de mensagens <sup>e</sup> códigos de erro. Se suspeitar de um problema de software, consulte <sup>a</sup> documentação do sistema operacional ou do programa.

#### <span id="page-23-0"></span>**Utilizando <sup>a</sup> Documentação**

Informações sobre <sup>o</sup> sistema Lenovo, <sup>o</sup> software pré-instalado (se houver) ou <sup>o</sup> dispositivo opcional estão disponíveis na documentação do produto. Esses documentos podem incluir documentos impressos, documentos on-line, arquivos leiame <sup>e</sup> arquivos de ajuda. Consulte Capítulo 3 ["Documentação](#page-8-0) útil" na [página](#page-8-0) [5](#page-8-0) para obter uma lista de documentação dos dispositivos Lenovo Converged HX Series.

Consulte as informações para solução de problemas na documentação do seu sistema para obter instruções sobre como utilizar os programas de diagnóstico. As informações de solução de problemas ou os programas de diagnóstico podem dizer se você precisa de drivers de dispositivos adicionais ou atualizados ou outro software. A Lenovo mantém páginas na World Wide Web, nas quais é possível obter informações técnicas mais recentes <sup>e</sup> fazer download de drivers de dispositivo <sup>e</sup> atualizações. Acesse essas páginas em: <http://www.lenovo.com/support/converged-hx-series>

### **Obtendo Ajuda <sup>e</sup> Informações na World Wide Web**

A Lenovo fornece informações atualizadas do produto <sup>e</sup> de suporte na Internet. Para obter mais informações sobre os aplicativos Lenovo Converged HX Series, acesse: <http://www.lenovo.com/support/converged-hx-series>

#### **Envio dos dados de diagnóstico**

**Nota:** Esta seção inclui referências aos Web sites da IBM <sup>e</sup> informações sobre como obter serviço. A IBM é <sup>o</sup> provedor de serviços preferencial da Lenovo para os dispositivos Lenovo Converged HX Series.

É possível usar <sup>o</sup> Enhanced Customer Data Repository para enviar dados diagnósticos <sup>à</sup> IBM.

Antes de enviar dados de diagnóstico para <sup>a</sup> IBM, leia os termos de uso em: <http://www.ibm.com/de/support/ecurep/terms.html>

É possível usar um dos métodos <sup>a</sup> seguir para enviar dados diagnósticos:

- Upload padrão: [http://www.ibm.com/de/support/ecurep/send\\_http.html](http://www.ibm.com/de/support/ecurep/send_http.html)
- Upload padrão com <sup>o</sup> número de série do sistema: [http://www.ecurep.ibm.com/app/upload\\_hw](http://www.ecurep.ibm.com/app/upload_hw)
- Upload seguro: [http://www.ibm.com/de/support/ecurep/send\\_http.html#secure](http://www.ibm.com/de/support/ecurep/send_http.html#secure)
- Upload seguro com <sup>o</sup> número de série do sistema: [https://www.ecurep.ibm.com/app/upload\\_hw](https://www.ecurep.ibm.com/app/upload_hw)

#### **Criando uma Página da Web de suporte personalizada**

É possível criar uma página da Web de suporte personalizada identificando os produtos Lenovo que são de seu interesse.

Para criar uma página da Web de suporte personalizada, acesse: [http://www.ibm.com/support/mynotifications](http://www.ibm.com/support/mynotifications.)

Nesta página personalizada, você pode assinar notificações semanais por email sobre os novos documentos técnicos, procurar informações <sup>e</sup> downloads <sup>e</sup> acessar vários serviços administrativos.

### **Como obter suporte <sup>e</sup> manutenção de software**

**Nota:** Esta seção inclui referências aos Web sites da IBM <sup>e</sup> informações sobre como obter serviço. A IBM é <sup>o</sup> provedor de serviços preferencial da Lenovo para os dispositivos Lenovo Converged HX Series.

<span id="page-24-0"></span>Por meio da Linha de Suporte IBM, é possível obter assistência por telefone, mediante cobrança, para problemas de uso, configuração <sup>e</sup> software com os produtos Lenovo. Se for um problema de software Nutanix comprovado, <sup>a</sup> solicitação será transferida para <sup>a</sup> Nutanix para determinação <sup>e</sup> solução de problemas adicionais.

Para obter mais informações sobre <sup>a</sup> Linha de Suporte <sup>e</sup> outros serviços IBM, acesse: <http://www.ibm.com/services>

Para números de telefone do IBM Support, acesse: <http://www.ibm.com/planetwide>

Nos Estados Unidos <sup>e</sup> no Canadá, ligue para 1-800-IBM-SERV (1-800-426-7378).

#### **Como obter suporte <sup>e</sup> manutenção de hardware**

**Nota:** Esta seção inclui referências aos Web sites da IBM <sup>e</sup> informações sobre como obter serviço. A IBM é <sup>o</sup> provedor de serviços preferencial da Lenovo para os dispositivos Lenovo Converged HX Series.

A IBM é <sup>o</sup> provedor de serviços preferencial da Lenovo para os produtos System x, Flex System <sup>e</sup> NeXtScale System. Talvez você receba serviços de hardware de seu revendedor Lenovo ou da IBM.

Para localizar um revendedor autorizado pela Lenovo para serviço de garantia, acesse: [http://www.ibm.com/partnerworld](http://www.ibm.com/partnerworld/)

Para números de telefone do IBM Support, acesse: <http://www.ibm.com/planetwide>

Nos Estados Unidos <sup>e</sup> no Canadá, ligue para 1-800-IBM-SERV (1-800-426-7378).

Nos Estados Unidos <sup>e</sup> Canadá, <sup>o</sup> serviço <sup>e</sup> suporte para hardware estão disponíveis 24 horas por dia, 7 dias por semana. No Reino Unido esses serviços estão disponíveis de segunda <sup>a</sup> sexta-feira, das 9h às 18h.

# <span id="page-26-0"></span>**Apêndice B. Avisos**

É possível que <sup>a</sup> Lenovo não ofereça os produtos, serviços ou recursos discutidos nesta publicação em todos os países. Consulte um representante Lenovo local para obter informações sobre os produtos <sup>e</sup> serviços disponíveis atualmente em sua área.

Qualquer referência <sup>a</sup> produtos, programas ou serviços Lenovo não significa que apenas produtos, programas ou serviços Lenovo possam ser utilizados. Qualquer produto, programa ou serviço funcionalmente equivalente, que não infrinja nenhum direito de propriedade intelectual da Lenovo, poderá ser utilizado em substituição <sup>a</sup> esse produto, programa ou serviço. Entretanto, <sup>a</sup> avaliação <sup>e</sup> verificação da operação de qualquer outro produto, programa ou serviço são de responsabilidade do Cliente.

A Lenovo pode ter patentes ou solicitações de patentes pendentes relativas <sup>a</sup> assuntos descritos nesta publicação. O fornecimento desta publicação não lhe garante direito algum sobre tais patentes. Pedidos de licença devem ser enviados, por escrito, para:

Lenovo (United States), Inc. 1009 Think Place - Building One Morrisville, NC 27560  $U.S.A$ Attention: Lenovo Director of Licensing

<sup>A</sup> LENOVO FORNECE ESTA PUBLICAÇÃO "NO ESTADO EM QUE SE ENCONTRA", SEM GARANTIA DE NENHUM TIPO, SEJA EXPRESSA OU IMPLÍCITA, INCLUINDO, MAS <sup>A</sup> ELAS NÃO SE LIMITANDO, AS GARANTIAS IMPLÍCITAS DE NÃO INFRAÇÃO, COMERCIALIZAÇÃO OU ADEQUAÇÃO <sup>A</sup> UM DETERMINADO PROPÓSITO. Alguns países não permitem <sup>a</sup> exclusão de garantias expressas ou implícitas em certas transações; portanto, essa disposição pode não se aplicar ao Cliente.

Essas informações podem conter imprecisões técnicas ou erros tipográficos. São feitas alterações periódicas nas informações aqui contidas; tais alterações serão incorporadas em futuras edições desta publicação. A Lenovo pode fazer aperfeiçoamentos e/ou alterações nos produtos ou programas descritos nesta publicação <sup>a</sup> qualquer momento sem aviso prévio.

Os produtos descritos nesta publicação não são destinados para uso em implantações ou em outras aplicações de suporte à vida, nas quais <sup>o</sup> mau funcionamento pode resultar em ferimentos ou morte. As informações contidas nesta publicação não afetam nem alteram as especificações ou garantias do produto Lenovo. Nada nesta publicação deverá atuar como uma licença expressa ou implícita nem como indenização em relação aos direitos de propriedade intelectual da Lenovo ou de terceiros. Todas as informações contidas nesta publicação foram obtidas em ambientes específicos <sup>e</sup> representam apenas uma ilustração. O resultado obtido em outros ambientes operacionais pode variar.

A Lenovo pode utilizar ou distribuir as informações fornecidas, da forma que julgar apropriada, sem incorrer em qualquer obrigação para com <sup>o</sup> Cliente.

Referências nesta publicação <sup>a</sup> Web sites que não são da Lenovo são fornecidas apenas por conveniência <sup>e</sup> não representam de forma alguma um endosso <sup>a</sup> esses Web sites. Os materiais contidos nesses Web sites não fazem parte dos materiais desse produto Lenovo <sup>e</sup> <sup>a</sup> utilização desses Web sites é de inteira responsabilidade do Cliente.

Todos os dados de desempenho aqui contidos foram determinados em um ambiente controlado. Portanto, <sup>o</sup> resultado obtido em outros ambientes operacionais pode variar significativamente. Algumas medidas podem ter sido tomadas em sistemas em nível de desenvolvimento <sup>e</sup> não há garantia de que estas medidas serão as mesmas em sistemas disponíveis em geral. Além disso, algumas medidas podem ter sido

<span id="page-27-0"></span>estimadas através de extrapolação. Os resultados atuais podem variar. Os usuários deste documento devem verificar os dados aplicáveis para seu ambiente específico.

#### **Marcas Registradas**

Lenovo, <sup>o</sup> logotipo da Lenovo, Flex System, System x, NeXtScale System <sup>e</sup> <sup>x</sup> Architecture são marcas registradas da Lenovo nos Estados Unidos, em outros países e/ou em outros países.

Intel <sup>e</sup> Intel Xeon são marcas registradas da Intel Corporation nos EUA e/ou em outros países.

Nutanix é uma marca registrada de Nutanix, Inc.

Outros nomes de empresas, produtos ou serviços podem ser marcas registradas ou marcas de serviços de terceiros.

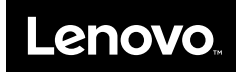